## **SIK SORULAN SORULAR VE CEVAPLARI**

1. İlahiyat Lisans Tamamlama ve Sağlık Lisans Tamamlama Başvurumu nereden yapacağım?

**Cevap: Başvurular [https://lisanstamamlama.yok.gov.tr](https://lisanstamamlama.yok.gov.tr/) adresine yapılacaktır.**

2. E-devlet şifre ve giriş ile bilgi almak istiyorum.

**Cevap: Bu adresi inceleyerek** <https://www.turkiye.gov.tr/bilgilendirme?konu=sikcaSorulanlar> e**devlet sistemi ile ilgili yardım alabilirsiniz.**

3. Ad ve Soyad değişiklikleri sisteminize yansımıyor?

**Cevap: E-devlet sistemine (https://www.turkiye.gov.tr/) giriş yapınız, Benim sayfam->Kimlik Bilgilerim bölümünden kimlik bilgilerinizi yenileyiniz ve sistemimize tekrar girdiğinizde kimlik bilgileriniz güncellenecektir.**

4. Sisteme giriş yaptım ancak beyaz bir sayfa ile karşılaştım, Ne yapmalıyım?

**Cevap: Telefon ve tablet kullanımlarına destek veremiyoruz. Aşağıdaki adımları izleyiniz.**

- **4.1.Masaüstü veya dizüstü bir bilgisayardan giriş yapınız,**
- **4.2.Tercihen Google Chrome kullanınız,**
- **4.3.Sisteme giriş yaptığınızda eklentiye izin vermek ve etkinleştirme için** 
	- 1. "Adobe Flash Player'ı etkinleştirmek için tıklayın" yazan gri kutuyu tıklayın.
	- 2. Flash eklentisini calıştırmak için, sol üstteki açılan kutuda İzin ver'i tıklayın.

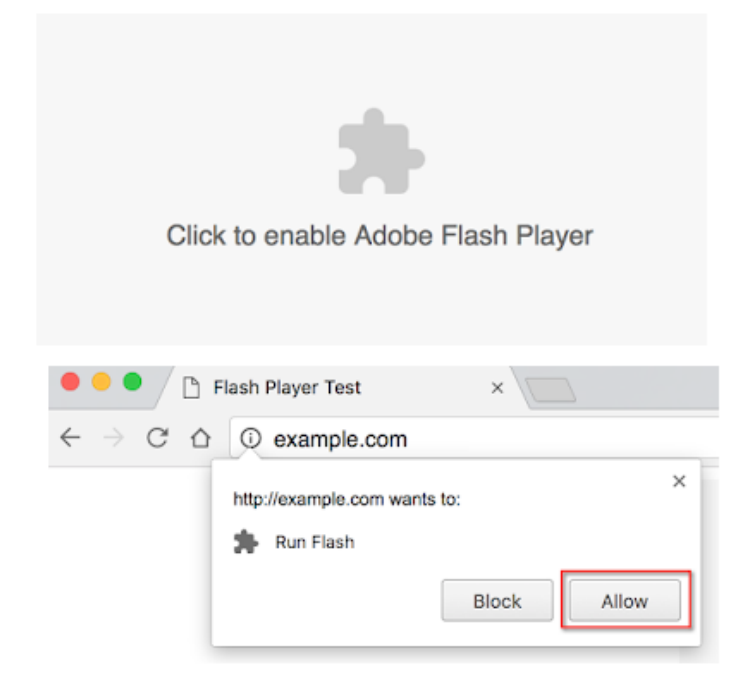

## 5. Mezuniyet bilgim YÖK Mezun sisteminde görünmüyor?

**Cevap: Mezun olduğunuz üniversite ile görüşerek mezuniyet bilginizi "YÖK Mezun Sistemi"ne işletmelisiniz.**

## 6. Mezuniyet notum veya türü YÖK mezun sisteminde yanlış gözüküyor?

**Cevap: Mezun olduğunuz üniversite ile görüşerek mezuniyet bilginizi "YÖK Mezun Sistemi"nde düzelttirmelisiniz.**

7. Mezun olduğum üniversitenin öğrenci işleri ile görüştüm, Mezuniyet bilgimi YÖK mezun sistemine gönderdiklerini söylediler ancak sistemde gözükmüyor, ne yapmalıyım?

**Cevap: turkiye.yok.gov.tr adresinden e-devlet sisteminden "Yükseköğretim Mezun Belgesi Sorgulama" servisinden bilginizi sorgulayabilirsiniz, Bu serviste de bilginiz yok ise üniversiteniz ile tekrar görüşmelisiniz.**

8. **4'lük sistemden mezun olan adayların not ortalamaları YÖK'ün dönüşüm tablosu**  kullanılarak 100'lük sisteme dönüştürülür. Sistem 100 lük olarak dönüştürmedi, Ne yapmalıyım?

**Cevap: Öğrenim bilginizdeki not ortalamaları yerleştirme işlemi esansında otomatik olarak dönüştürülürler. Herhangi bir şey yapmanıza gerek yoktur.**

## 9. Modül yükleme hatası aldım, Ne yapmalıyım?

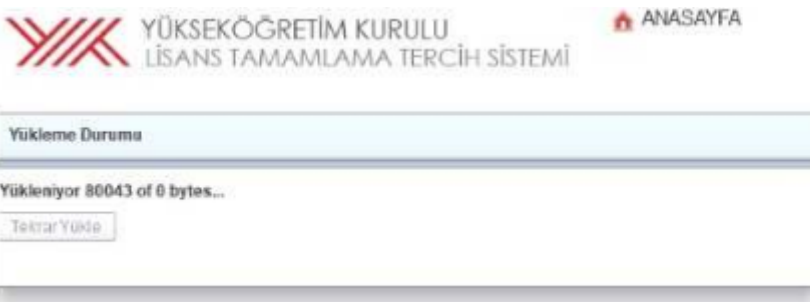

**Cevap: Tarayıcınızın geçmişini temizleyin ya da gizli modda yeni bir sekme açarak sisteme giriş yapınız**

10. Lisans tamamlama için giriş yapmaya çalışıyorum;

OAuthProblemException:EDV09.078, GECERSIZ AUTHORIZATION CODE hatası alıyorum ne yapmalıyım?

**Cevap: E-devlet ekranlarında uzun süre beklediğinde bu hatayı vermektedir. Giriş bekleme süresi 30 saniyedir. Tarayıcınızı kapatıp tekrar açınız.**

11. Tercih edilebilecek birim ilanları neye göre listelenmektedir, Tüm listeyi veya bana uygununu neden göremiyorum?

**Cevap: Adayların ekranlarına getirilen ilanlar Adayların Öğrenim Bilgisi Formunda bulunan ve Zorunlu alan olan Mezuniyet Alan Bilgisi Girişine göre getirilmektedir.**

12. Tercih edilebilecek birim ilanları neye göre listelenmektedir, Tüm listeyi veya bana uygununu neden göremiyorum?

**Cevap: Adayların ekranlarına getirilen ilanlar Adayların Öğrenim Bilgisi Formunda bulunan ve Zorunlu alan olan Mezuniyet Alan Bilgisi Girişine göre getirilmektedir.**

13. Tercih edilebileceğim ilanlar gözükmüyor, Ne yapmalıyım?

**Cevap: Tercihlerinizi yaptıktan sonra öğrenim bilginizdeki mezuniyet program kodunu değiştirmişsiniz; Tüm tercihlerinizi Siliniz, Hiçbir Tercihiniz kalmadığında ilanlar görüntülenecektir.**

14. Başvurumu nasıl iptal edebilirim?

**Cevap: Tüm tercihlerinizi silerek yâda son ekranda "Başvurumu İptal Et" butonuna basarak başvurunuzu iptal edebilirsiniz.**